## *User Guide to access assignments/worksheets on parent portal*

- 1) Login to the portal with the parent id and password
- 2) Click on the "Student name" as shown below and it will open a new tab:

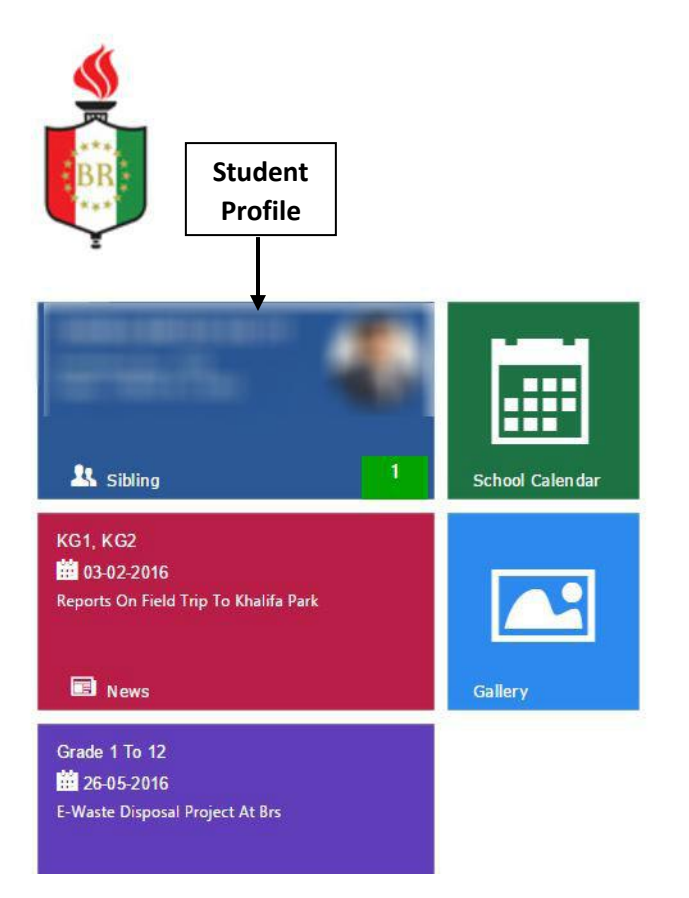

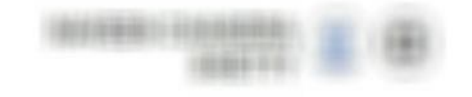

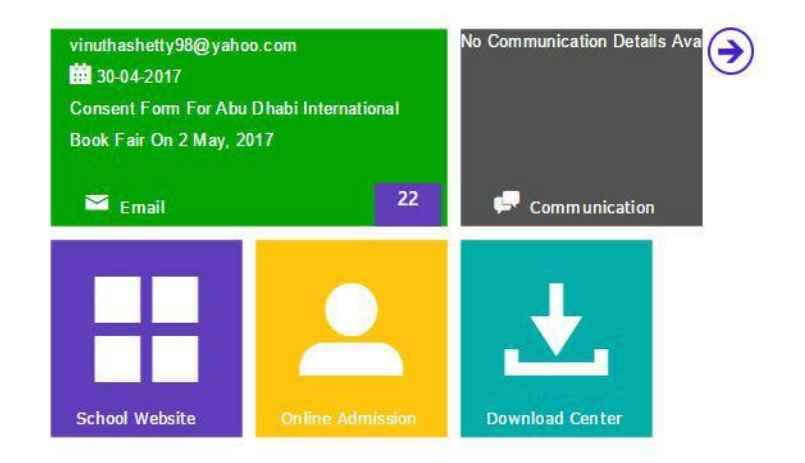

3) As shown below, click on **Assignments/Notes** to access worksheets & assignments

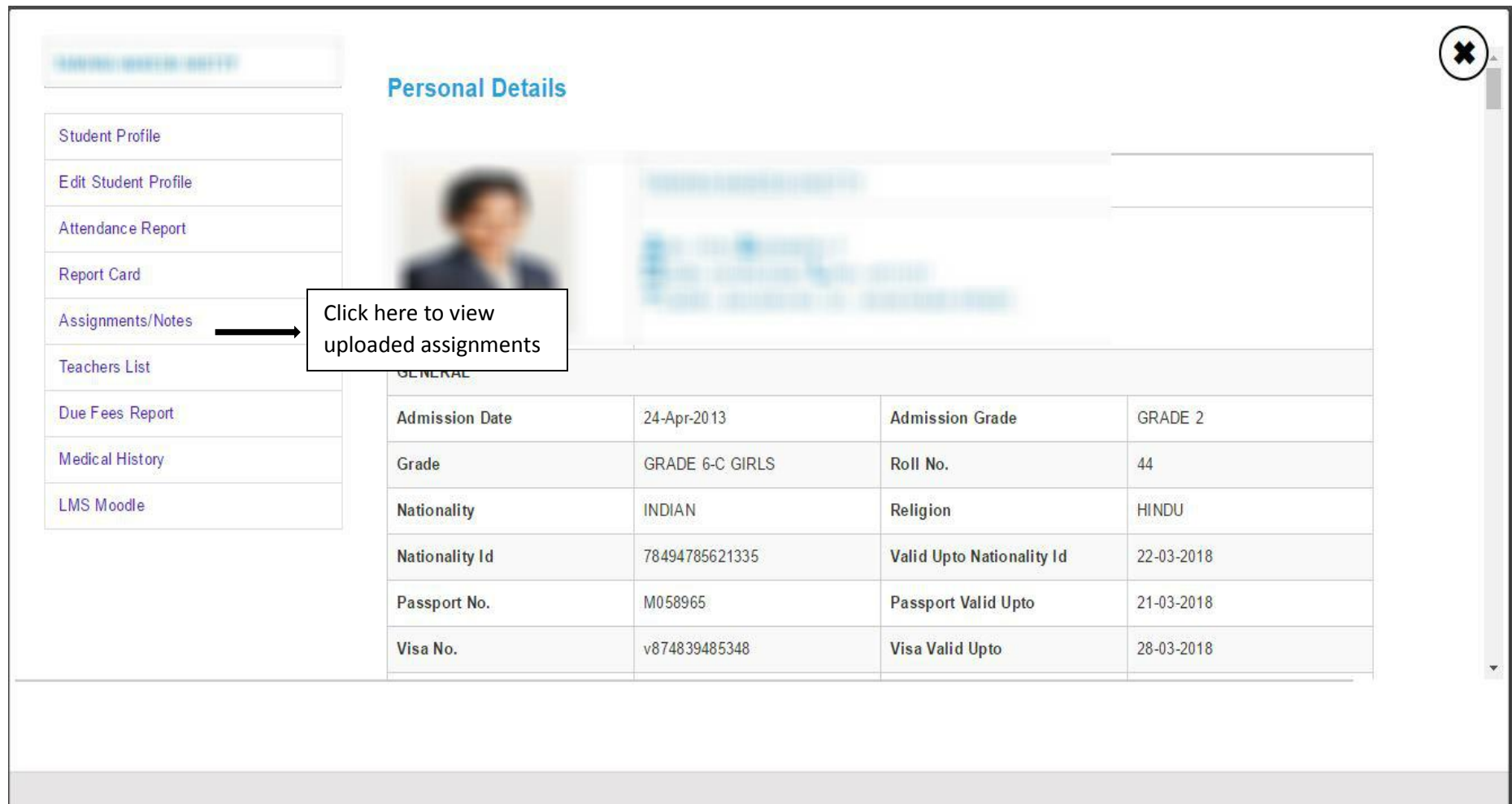

4) Clicking on **Assignments/Notes** will show you the list of subjects and uploads under each subjects date wise.

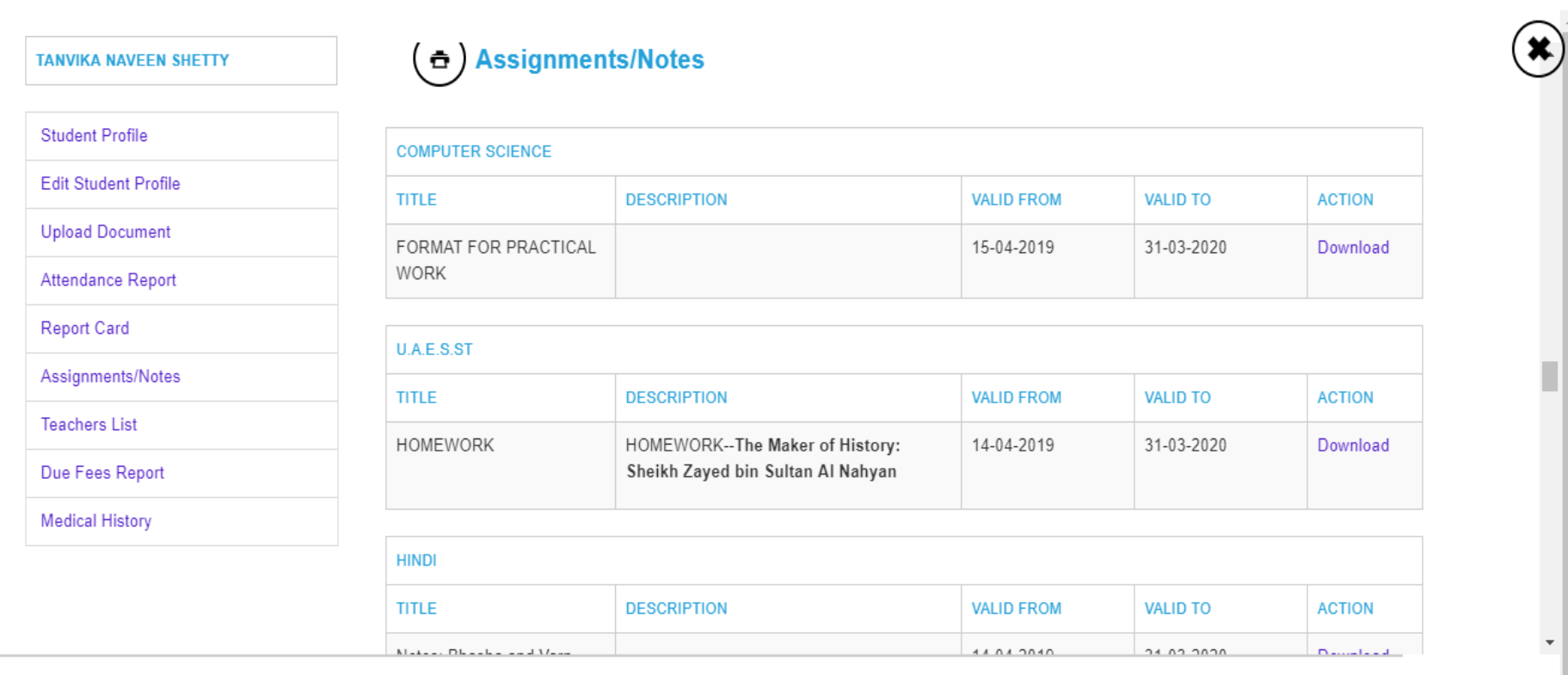

 $\frac{1}{\sqrt{2}}$